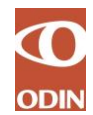

ADGANGSSTYRING TIL ODIN

PROCEDURE FOR STATSLIGE REDNINGSBEREDSKABER SEPTEMBER 2018–

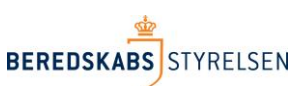

# **Adgangsstyring til ODIN<sup>1</sup>**

#### **Procedure for det statslige redningsberedskabs adgangsstyring til ODIN (Online Dataregistrerings- og Indberetningssystem)**

#### Indholdsfortegnelse

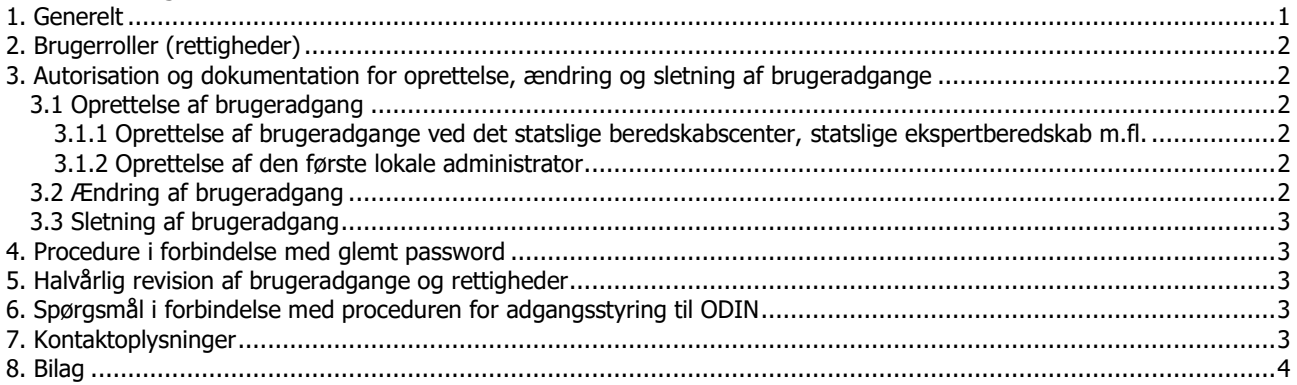

## <span id="page-0-0"></span>**1. Generelt**

-

Denne procedure for adgangsstyring er udarbejdet af Beredskabsstyrelsen, som har selvstændigt dataansvar for en række felter i ODIN, samt er databehandler for de resterende felter jf. notat af 22. juni 2018 samt under henvisning til lov nr. 429 af 31. maj 2000 om behandling af personoplysninger (persondataloven), samt bekendtgørelse nr. 528 af 15. juni 2000 om sikkerhedsforanstaltninger til beskyttelse af personoplysninger, som behandles for den offentlige forvaltning (sikkerhedsbekendtgørelsen).

En medarbejder ved det statslige beredskabscenter, det statslige ekspertberedskab m.fl. kan tildeles rettigheden "lokal administrator" som brugerrolle i ODIN efter anmodning hos Beredskabsstyrelsen, se afsnit 3.1.2 nedenfor. Den lokale administrator har rettigheder til at oprette, ændre og slette brugeradgange til eget redningsberedskab med rettigheder højest svarende til den lokale administrator. Såfremt der ikke udpeges en lokal administrator ved beredskabscentret m.fl., vil Center for Viden og Analyse varetage rollen som lokal administrator.

Nærværende procedure for adgangsstyring er gældende for chefen i det statslige redningsberedskab (dvs. chefen i det statslige beredskabscenter, chefen i det statslige ekspertberedskab m.fl.) samt medarbejdere i det statslige redningsberedskab, der er tildelt rettigheden "lokal administrator".

Endvidere gælder for alle brugere af ODIN de til enhver tid gældende "Retningslinjer for brug af ODIN", som findes på Beredskabsstyrelsens hjemmeside [www.brs.dk](http://www.brs.dk/) og som kan downloades [her.](https://brs.dk/globalassets/brs---beredskabsstyrelsen/dokumenter/forskning-statistik-og-analyse/odin-dokumenter/-retningslinjer-for-brug-af-odin-2.pdf)

Adgangskontrol til ODIN for det statslige redningsberedskab består af følgende metode:

a. BRSNT AD konto for brugere i det statslige redningsberedskab.

Adgangen til ODIN sker via internettet på en sikker forbindelse (https).

<sup>&</sup>lt;sup>1</sup> https://odin.brs.dk og https://qa-odin.brs.dk (test- og øvelsesversion)

## <span id="page-1-0"></span>**2. Brugerroller (rettigheder)**

I ODIN er der defineret 5 brugerroller. Brugerrollerne og tilhørende rettigheder er oplistet i bilag 1 til nærværende procedure for adgangsstyring.

# <span id="page-1-1"></span>**3. Autorisation og dokumentation for oprettelse, ændring og sletning af brugeradgange**

#### <span id="page-1-3"></span><span id="page-1-2"></span>**3.1 Oprettelse af brugeradgang**

#### **3.1.1 Oprettelse af brugeradgange ved det statslige beredskabscenter, statslige ekspertberedskab m.fl.**

Når en bruger ved det statslige redningsberedskab skal have adgang til ODIN og/eller test- og øvelsesversionen af ODIN, skal der udfyldes en brugeroprettelses- og ændringsblanket for det statslige redningsberedskab, jf. bilag 2. På blanketten sættes der kryds i "oprettelse af adgang". Brugeren angiver ved sin underskrift på blanketten samtidig en erklæring om at have gennemlæst og vil følge "Retningslinjer for brug af ODIN".

Chefen i det statslige beredskabscenter m.fl. giver herefter ved sin underskrift på brugeroprettelses- og ændringsblanketten autorisation til, at den pågældende bruger får den relevante brugeradgang, og at de angivne brugerrettigheder er i overensstemmelse med de arbejdsfunktioner, som den pågældende bruger skal udføre i ODIN.

Den lokale administrator opretter herefter den pågældende bruger i ODIN og kvitterer på brugeroprettelsesog ændringsblanketten med dato for oprettelse af brugeradgangen samt underskrift for udførelsen.

Ved oprettelse af brugeradgangen i ODIN indtaster den lokale administrator brugerinitialer på BRSNT AD konto i den relevante rettighedsgruppe i overensstemmelse med den autoriserede brugeroprettelses- og ændringsblanket. Oprettelsen sker i ODIN under menupunktet: Administration > Tilføj brugere. Se eventuelt vejledningen til oprettelse af brugere i ODIN som kan downloades [her.](https://brs.dk/globalassets/brs---beredskabsstyrelsen/dokumenter/forskning-statistik-og-analyse/odin-dokumenter/-oprettelse-brugeradgange-rettigheder-odin-.pdf) Færdigudfyldte brugeroprettelses- og ændringsblanketter opbevares samlet ved det statslige beredskabscenter m.fl. til egen dokumentation og skal kunne fremvises på forlangende til Sikkerhed og Drift.

#### <span id="page-1-4"></span>**3.1.2 Oprettelse af den første lokale administrator**

Såfremt der skal oprettes en "lokal administrator" ved det statslige beredskabscenter m.fl., skal der for den første lokale administrator, der oprettes, på tilsvarende vis udfyldes og underskrives en brugeroprettelsesog ændringsblanket, jf. bilag 2. Når blanketten er underskrevet af chefen i det statslige beredskabscenter m.fl., skal den sendes til Viden og Analyse med anmodning om oprettelse af pågældende "lokale administrator".

Viden og Analyse godkender (autoriserer) oprettelsen af den første lokale administrator og sender blanketten videre til Sikkerhed og Drift, der kvitterer med dato for oprettelse af brugeradgangen samt underskrift for udførelsen. Sikkerhed og Drift opbevarer brugeroprettelsesblanketten for den første lokale administrator ved det statslige beredskabscenter m.fl.

#### <span id="page-1-5"></span>**3.2 Ændring af brugeradgang**

Chefen i det statslige beredskabscenter m.fl. er ansvarlig for, såfremt der sker ændringer i brugernes arbejdsmæssige forhold, at foretage en verifikation af, hvorvidt brugerens tildelte rettigheder i ODIN er i overensstemmelse med det behov, brugeren har for at kunne anvende ODIN.

Såfremt der er behov for ændring af brugerens rettigheder i ODIN (herunder også for den lokale administrator), følges samme procedure som ved oprettelse af brugeradgang, jf. afsnit 3.1.1 ovenfor, idet der imidlertid sættes kryds i "ændring af adgang" på brugeroprettelses- og ændringsblanketten. Færdigudfyldte brugeroprettelses- og ændringsblanketter opbevares samlet ved det statslige beredskabscenter m.fl. og skal kunne fremvises på forlangende til Sikkerhed og Drift.

#### <span id="page-2-0"></span>**3.3 Sletning af brugeradgang**

Chefen i det statslige beredskabscenter m.fl. er ansvarlig for, at brugeradgangen i ODIN foranlediges slettet, når en brugers ansættelse ophører, eller hvis brugerens arbejdsmæssige forhold ændrer sig, således at adgangen til ODIN ikke længere er påkrævet.

Chefen autoriserer på en brugeroprettelses- og ændringsblanket (der sættes kryds i "sletning af adgang"), at sletning af brugeradgangen kan iværksættes.

Den lokale administrator kvitterer herefter på brugeroprettelses- og ændringsblanketten med dato for sletning af brugeradgangen samt underskrift for udførelsen. Færdigudfyldte brugeroprettelses- og ændringsblanketter opbevares samlet ved det statslige beredskabscenter m.fl. og skal kunne fremvises på forlangende til Sikkerhed og Drift.

#### <span id="page-2-1"></span>**4. Procedure i forbindelse med glemt password**

Har en bruger glemt sit password, følges nedenstående procedure i forhold til den pågældende metode for adgangskontrol:

a. Brugere i det statslige redningsberedskab med BRSNT AD konto skal kontakte Beredskabsstyrelsens IT Servicecenter.

#### <span id="page-2-2"></span>**5. Halvårlig revision af brugeradgange og rettigheder**

For at sikre at ingen har fået uautoriseret adgang til ODIN, er chefen i det statslige beredskabscenter m.fl. ansvarlig for, at der mindst to gange årligt foretages en gennemgang af alle rettighedsgrupper for det statslige beredskabscenter m.fl. i ODIN (se under menupunktet i ODIN: Administration > Tilføj brugere).

Forud for gennemgangen udsender IT Servicecenter en oversigt i form af et regneark over brugere i ODIN med tilhørende rettigheder samt et påmindelsesbrev om, at fristen for den halvårlige revision nærmer sig.

I regnearket skal der under hvert faneblad med rettighedsgrupper krydses af ud for de brugere, der er aktive og vedkommende for det respektive beredskabscenter, ekspertberedskab m.fl.

Ved fremsendelse af regnearket til Beredskabsstyrelsen erklærer chefen for det statslige beredskabscenter, ekspertberedskab m.fl. samtidig, at den halvårlige revision af brugerkonti i ODIN er gennemført.

Fristen for gennemførelse af den halvårlige revision er senest den 31. januar og den 31. juli hvert år (første gang senest den 31. januar 2016).

Det udfyldte regneark fremsendes til Beredskabsstyrelsens IT Servicecenter via e-mail: [helpdesk@odin.dk.](mailto:helpdesk@odin.dk)

Når Beredskabsstyrelsen har modtaget alle regneark retur, foretager styrelsen en samlet gennemgang af brugerkonti i ODIN og eventuelle uvedkommende brugere vil blive slettet.

#### <span id="page-2-3"></span>**6. Spørgsmål i forbindelse med proceduren for adgangsstyring til ODIN**

Eventuelle spørgsmål i forbindelse med nærværende procedure for adgangsstyring, kan rettes til Beredskabsstyrelsen, Viden og Analyse og IT Servicecenter.

Viden og Analyse er ansvarlig for ajourføring af proceduren for adgangsstyring.

#### <span id="page-2-4"></span>**7. Kontaktoplysninger**

- Beredskabsstyrelsen, Datavej 16, 3460 Birkerød, telefon 7285 2000, e-mail: [brs@brs.dk](mailto:brs@brs.dk)
- ▶ Beredskabsstyrelsens Viden og Analyse, telefon 7285 2000 (omstilling), e-mail: [brs-ktp-via@brs.dk](mailto:brs-ktp-via@brs.dk)

- > Beredskabsstyrelsens ODIN-hotline: [helpdesk@odin.dk](mailto:helpdesk@odin.dk)
- > Beredskabsstyrelsens Sikkerhed og Drift, e-mail: [brs-ktp-sid@brs.dk](mailto:brs-ktp-sid@brs.dk)
- > Beredskabsstyrelsens postkasse vedr. ODIN revisionserklæringer: [helpdesk@odin.dk](mailto:helpdesk@odin.dk)

# <span id="page-3-0"></span>**8. Bilag**

onii

Følgende bilag til nærværende procedure kan hentes og downloades.

- 1. ODIN Brugerrettighedsskema [Brugerrettighedsskema](https://brs.dk/globalassets/brs---beredskabsstyrelsen/dokumenter/forskning-statistik-og-analyse/odin-dokumenter/-brugerrettighedsskema-odin-2.pdf)
- 2. ODIN bruger oprettelses- og ændringsblanket statsligt redningsberedskab Oprettelses- [og ændringsblanket -](https://brs.dk/globalassets/brs---beredskabsstyrelsen/dokumenter/forskning-statistik-og-analyse/odin-dokumenter/blanket-statslig-brugeroprettelses-aendrings.docx) statsligt beredskab